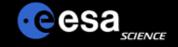

# Introduction to PDS and ESA data archives

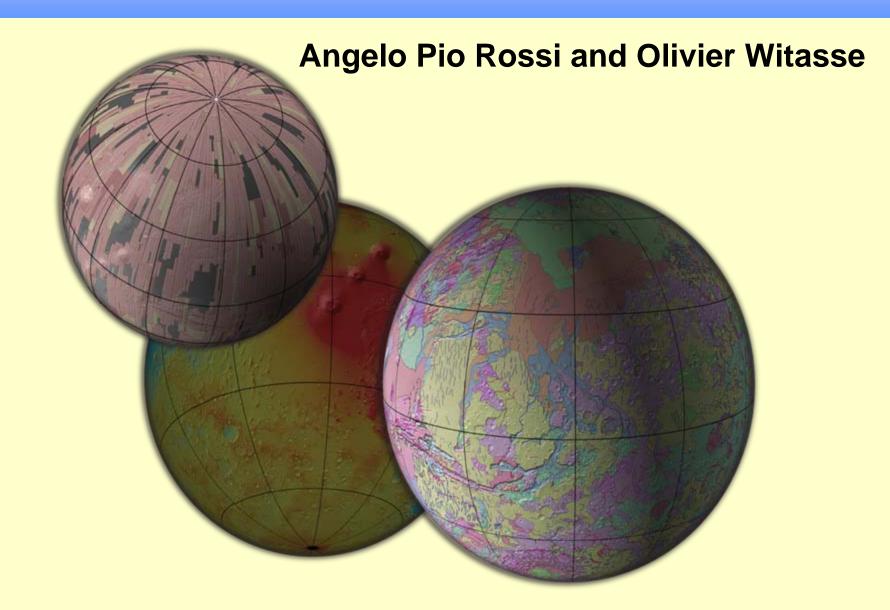

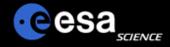

# **Content of this presentation**

- Introduction to the archives and to the PDS standard
- The ESA Planetary Science Archive
- Tools
- Forums, links etc...
- Data workshops
- A few exemples / demo

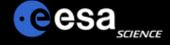

# Planetary Archives: PDS

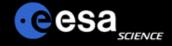

# **PDS: Planetary Data System**

- PDS the organization
- An organization that archives and distributes all of NASA's planetary mission data (and much other planetary data) according to PDS standards
- PDS the archiving standard
- A standard that defines how to label data products in order to make them automatically readable and interpretable and how to document everything for future generations
- PDS the archive
- A distributed but centrally searchable archive of all data from NASA's planetary missions

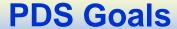

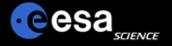

- Ensure that all data from NASA's planetary missions are archived in a manner that will make them usable far into the future
- Acquire and archive other planetary data relevant to NASA's missions
- Distribute the data to researchers
- Provide appropriate tools for finding the right data
- Work with non-US partners to ensure compatible archiving of all planetary missions
- A wealth of data waiting to be analyzed!

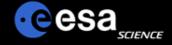

# **PDS** organization

- PDS is a distributed system, with Discipline Nodes headed by various scientific specialists
  - DN leads selected competitively based on management and on scientific approach to data
  - PDS started as part of the R&A program run by active researchers
- PDS has centralized capabilities for searching data at all the nodes and also a central repository for PDS-wide documents, standards, policies, etc.
  - At the Engineering Node at JPL
- Individual scientific discipline nodes provide capabilities that are special to their area as well as archiving all the data relevant to that discipline

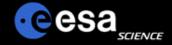

# **PDS** organization

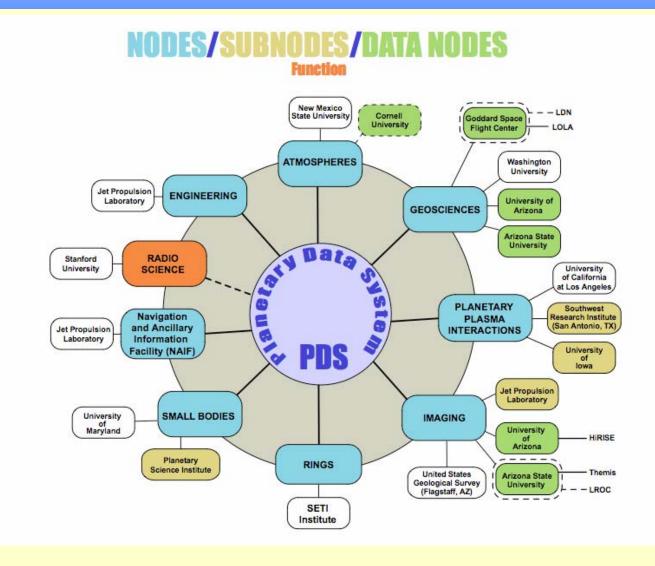

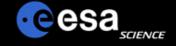

# **PDS Standard**

- Standards go back to Proto-PDS in late 1980s, prior to the current structure of discipline nodes
- Standards allow many different types of data
- Standard evolves to accommodate new needs

JPL D-7669, Part 2

#### Planetary Data System Standards Reference

August 1, 2003 Version 3.6

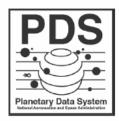

Jet Propulsion Laboratory California Institute of Technology Pasadena, California

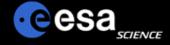

# **PDS Data Model**

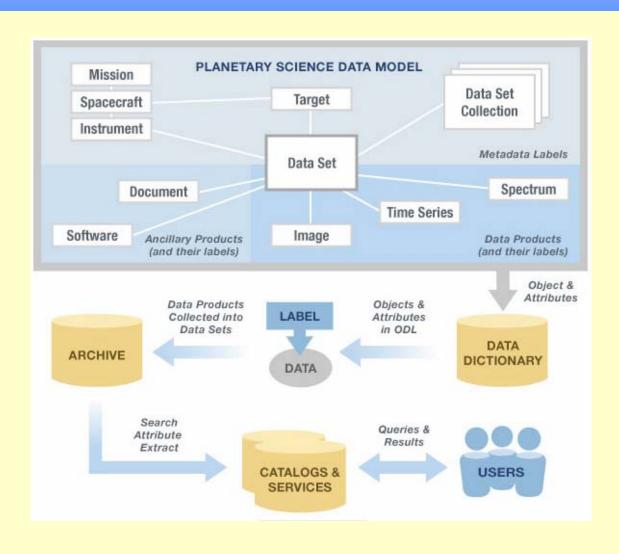

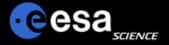

# **Processing Levels**

| Level | Type             | Data Processing Level Description                                                                                                    |
|-------|------------------|----------------------------------------------------------------------------------------------------|
| 1     | Raw Data         | Telemetry data with data embedded.                                                                                                    |
| 2     | Edited Data      | Corrected for telemetry errors and split or decommutated into a data set for a given instrument. Sometimes called Experimental Data Record. Data are also tagged with time and location of acquisition. Corresponds to NASA Level 0 data.               |
| 3     | Calibrated Data  | Edited data that are still in units produced by instrument, but that have been corrected so that values are expressed in or are proportional to some physical unit such as radiance. No resampling, so edited data can be reconstructed. NASA Level 1A. |
| 4     | Resampled Data   | Data that have been resampled in the time or space domains in such a way that the original edited data cannot be reconstructed. Could be calibrated in addition to being resampled. NASA Level IB.                                                      |
| 5     | Derived Data     | Derived results, as maps, reports, graphics, etc. NASA Levels 2 through 5.                                                                                                    |
| 6     | Ancillary Data   | Nonscience data needed to generate calibrated or resampled data sets. Consists of instrument gains, offsets, pointing information for scan platforms, etc.                                                                                              |
| 7     | Correlative Data | Other science data needed to interpret space-based data sets. May include ground-based data observations such as soil type or ocean buoy measurements of wind drift.                                                                                    |
| 8     | User Description | Description of why the data were required, any peculiarities associated with the data sets, and enough documentation to allow secondary user to extract information from the data.                                                                      |

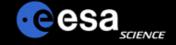

# **Processing Levels**

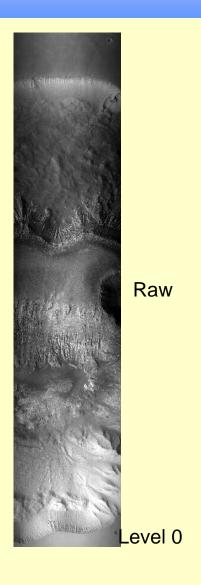

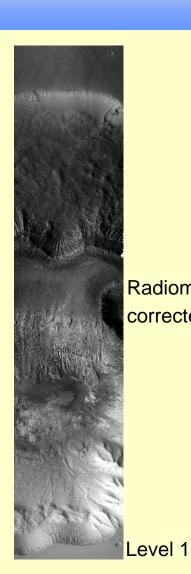

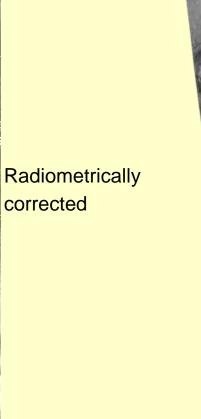

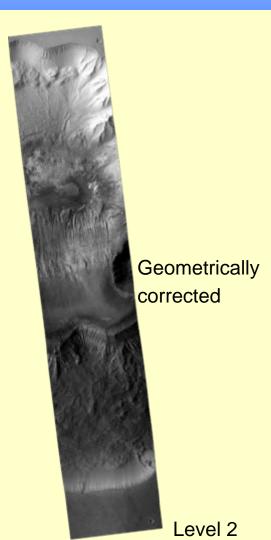

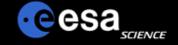

# ! HRSC: Terminology!

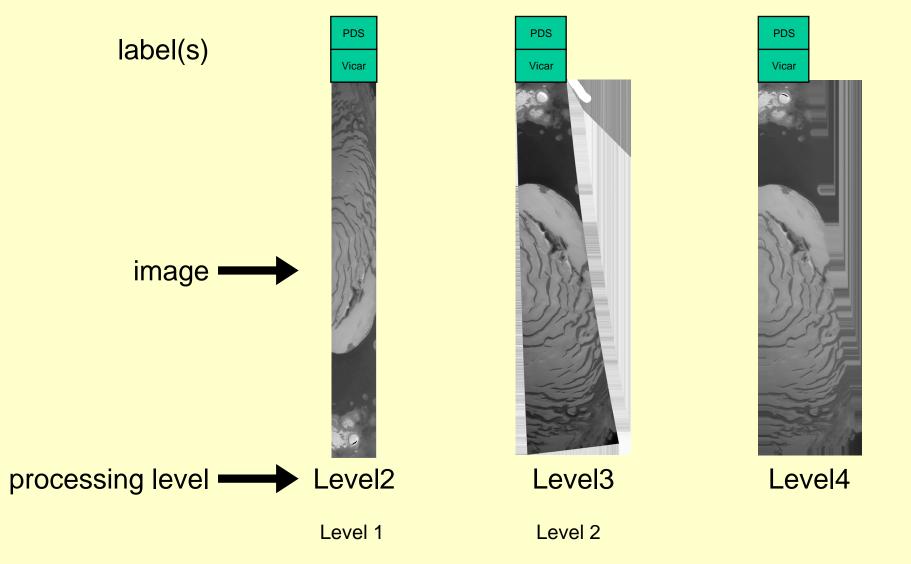

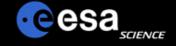

# **ISIS Terminology**

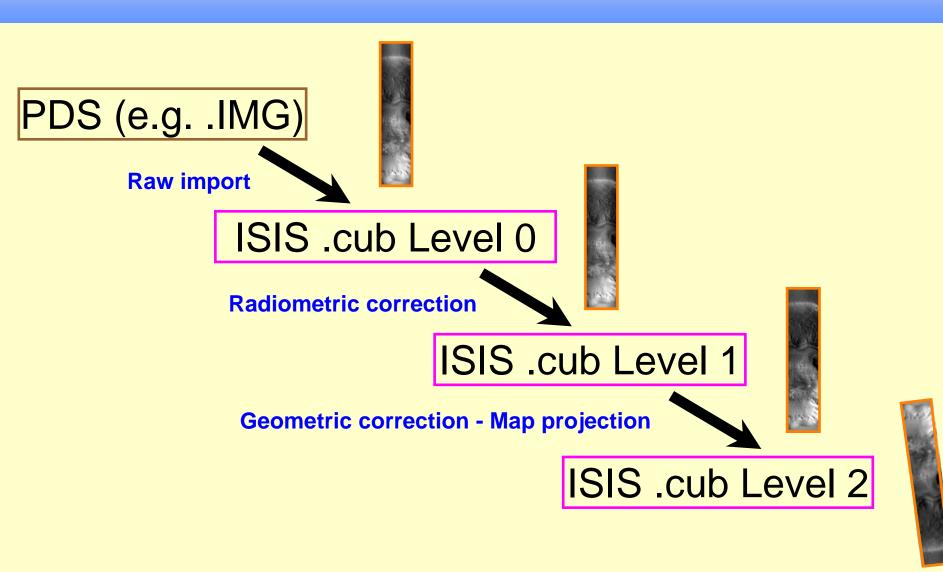

# esa<sub>science</sub>

# **Data Products**

- □ Product = image or spectrum or time series, etc. including label and, e.g., supplementary data
- Labels are like FITS headers
  - Keyword = value format
- Important differences from FITS
  - Label can be attached to data product or a separate file (FITS headers must be attached)
  - Keywords are ALL defined (FITS defines only a few and allows almost unlimited user-defined keywords)
  - Format of data is not prescribed (FITS requires, e.g., 2880-byte records) but the format must be described in the label
  - There are significant differences among discipline nodes, e.g., in how data are formatted

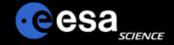

# PDS sample label

```
PDS_VERSION_ID

    PDS3

                              = "FIXED LENGTH"
RECORD_TYPE
RECORD_BYTES
                              = 2880
FILE_RECORDS
                              = 3298
^HEADER
                              = "MV0173728448_9001040_001_R.FIT"
^IMAGE
                              = ("MV0173728448_9001040_001_R.FIT", 18)
                              = ("MV0173728448_9001040_001_R.FIT", 1475)
^EXTENSION_QUALITY_HEADER
^EXTENSION_QUALITY_IMAGE
                              = ("MV0173728448_9001040_001_R.FIT", 1476)
^EXTENSION_SNR_HEADER
                              = ("MV0173728448_9001040_001_R.FIT", 1841)
                              = ("MV0173728448_9001040_001_R.FIT", 1842)
^EXTENSION_SNR_IMAGE
DATA_SET_ID
                              = "DIF-C-MRI-3/4-9P-ENCOUNTER-V2.0"
INSTRUMENT_HOST_NAME
                              = "DEEP IMPACT FLYBY SPACECRAFT"
                              = "DIF"
INSTRUMENT_HOST_ID
INSTRUMENT_NAME
    DEEP IMPACT MEDIUM RESOLUTION INSTRUMENT - VISIBLE CCD"
INSTRUMENT_ID
                              = "MRI"
/**** PRODUCT INFORMATION *****/
PRODUCT_ID
                              = "MV0173728448_9001040_001_R_FIT"
PRODUCT NAME
 DI FLIGHT DATA, REDUCED MRI, MV0173728448_9001040_001_R.FIT"
PRODUCT_CREATION_TIME
                              = 2006-11-13T16:50:25
PRODUCT_TYPE
                              = "RDR"
/***** TIME INFORMATION *****/
START_TIME
                              = 2005-07-04T05:56:59.927
STOP_TIME
                              = 2005-07-04T05:57:00.227
DEEPIMPACT: IMAGE_MID_TIME
                              = 2005-07-04T05:57:00.077
START_JULIAN_DATE_VALUE
                              = 2453555.7479159
                              = 2453555.7479193
STOP_JULIAN_DATE_VALUE
MID_JULIAN_DATE_VALUE
                              = 2453555.7479176
SPACECRAFT_CLOCK_START_COUNT
                                      = "1/0173728448.130"
SPACECRAFT_CLOCK_STOP_COUNT
                                      = "1/0173728448.207"
DEEPIMPACT:SPACECRAFT_CLOCK_MID_COUNT = "1/0173728448.169"
DEEPIMPACT:TIME_FROM_IMPACT_VALUE
                                      = 745.812 <S>
EARTH_RECEIVED_TIME
                                      = 2005-07-04T06:04:26.236
```

```
/***** OBSERVATION INFORMATION *****/
MISSION_PHASE_NAME
                                 = "9P ENCOUNTER"
DEEPIMPACT:MISSION_ACTIVITY_TYPE = "IMPACT IMAGING"
OBSERVATION_TYPE
                                 = "IMPACT IMAGING"
                                 = "9P/TEMPEL 1 (1867 G1)"
TARGET NAME
INSTRUMENT_MODE_ID
                                       = 1
DEEPIMPACT:COMPRESSED_IMAGE_VALUE
                                       = "DECOMPRESSED"
                                       = 1
COMPRESSOR_ID
OBSERVATION ID
                                       = 9001040
IMAGE_NUMBER
                                       = 1
DEEPIMPACT:COMMANDED_IMAGE_COUNT
                                       = 1
FILTER_NUMBER
                                       = 6
FILTER_NAME
                                       "CLEAR6"
                                       = 650 <NM>
CENTER_FILTER_WAVELENGTH
DEEPIMPACT:MINIMUM_EXPOSURE_DURATION = 3.500 <MS>
DEEPIMPACT:COMMANDED_EXPOSURE_DURATION = 297.000 <MS>
DEEPIMPACT:INTERFRAME_DELAY_DURATION = 0.000 <MS>
                                       = 300.500 <MS>
DEEPIMPACT:INTEGRATION_DURATION
INSTRUMENT_TEMPERATURE
                                     293.290 ∢K>,
                                     292.812 <K>,
                                        "UNK".
                                     292.702 ⊀>,
                                     271.414 d/s,
                                     177.834 ⊀>,
                                     155.691 ⊀>.
                                     154.224 ⊀>.
                                     152.577 ∢ ...
                                     147.842 ⊀>,
                                       0.000 <K>)
INSTRUMENT_TEMPERATURE_POINT = ( "INSTRUMENT CONTROLLER PROCESSING
BOARD".
                                   "CCD SIGNAL PROCESSING BOARD",
                                   "IR SIGNAL PROCESSING BOARD".
                                   "LVPS SIGNAL PROCESSING BOARD",
                                   "CCD PREAMP BOX",
                                   "CCD ON-CHIP SENSOR",
                                   "OPTICAL BENCH",
                                   "PRIMARY MIRROR",
```

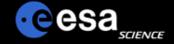

# **PDS** sample label

```
SPICE_FILE_NAME = ("NAIFSTARNAMES_2005321_V01.TPC",
                                                                                                           = HEADER
                                                                            OBJECT
                    "IMPACTTOI_0006.TPC",
                                                                              BYTES
                                                                                                              = 48960
                    "NAIF0008.TLS".
                                                                              HEADER_TYPE
                                                                                                              = "FITS"
                    "PCK00008.TPC",
                                                                              INTERCHANGE_FORMAT
                                                                                                              = "BINARY"
                    "DI_TEMPEL1_V01.TPC".
                                                                              RECORDS
                                                                                                              = 17
                    "DIF_SCLKSCET_00015_SCIENCE.TSC".
                                                                              DESCRIPTION
                    "DII_SCLKSCET_00008_SCIENCE.TSC",
                                                                              FITS format defined in NASA/Science Office Standards Technology
                    "DI_V16.TF".
                                                                            100-1.0
                    "DIF_HRI_V10.TI".
                    "DIF_MRI_V10.TI",
                                                                                                           = HEADER
                                                                            END OBJECT
                    "DII_ITS_V10.TI",
                    "DIF_SC_050112_050809.BC",
                                                                            OBJECT
                                                                                                           = IMAGE
                    "DIF_SC_050225_HIGHRATE.BC",
                                                                                                                  = 1024
                                                                              LINE_SAMPLES
                    "DIF_SC_050704_HIGHRATE.BC",
                                                                              LINES
                                                                                                                  = 1024
                    "DII_SC_050112_050703.BC".
                                                                              SAMPLE_BITS
                                                                                                                  = 32
                    "DII_SC_050703_050704.BC".
                                                                                                                  = "IEEE_REAL"
                                                                              SAMPLE_TYPE
                    "STARS_2005321_V01.BSP",
                                                                              AXIS_ORDER_TYPE
                                                                                                                  = "FIRST_INDEX_FASTEST"
                    "JUP164_20YEAR.BSP",
                                                                                                                  = "UP"
                                                                              LINE_DISPLAY_DIRECTION
                    "DII_PREENC174_NAV_V1.BSP",
                                                                              SAMPLE_DISPLAY_DIRECTION
                                                                                                                  = "RIGHT"
                    "DIF_PREENC174_NAV_V1.BSP",
                                                                              UNIT
                                                                                                                  = "W/[M**2 SR UM]"
                    "DI_TEMPEL1_SSD_V1.BSP",
                                                                              MINIMUM
                                                                                                                  = 1.49198e-001
                    "DI_FINALENC_NAV_V3_T02006048.BSP")
                                                                                                                  = 2.29177e+000
                                                                              MAXIMUM
RIGHT_ASCENSION
                                       = 224.043927540 <DEG>
                                                                              MEDIAN
                                                                                                                  = 6.15966e-001
                                       = 41.581518858 <DEG>
DECLINATION
CELESTIAL_NORTH_CLOCK_ANGLE
                                       = 145.4768 <DEG>
                                                                              STANDARD_DEVIATION
                                                                                                                  = 4.63193e-001
                                                                            END_OBJECT
                                                                                                           = IMAGE
SOLAR_NORTH_POLE_CLOCK_ANGLE
                                       = 115.8491 <DEG>
OUATERNION
    (0.907518398910, 0.313026713217, -0.264899587444, -0.0908451485989)
                                                                            OBJECT
                                                                                                           = EXTENSION_QUALITY_HEADER
OUATERNION_DESC
                                       = "OUATERNION_DESC.ASC"
                                                                              BYTES
                                                                                                              = 2880
DEEPIMPACT:INST_EMEJ2000_VELOCITY_VECTOR =
                                                                              HEADER_TYPE
                                                                                                              = "FITS"
    (-3.310424037940e-006 <RAD/S>,-2.898796555130e-003 <RAD/S>,
                                                                              INTERCHANGE_FORMAT
                                                                                                              = "BINARY"
   -2.273291180330e-003 <RAD/S>)
                                                                              RECORDS
                                                                                                              = 1
DEEPIMPACT:TARGET_SC_POSITION_VECTOR =
                                                                              DESCRIPTION
    (631.162 dKM>, 615.444 dKM>, -782.227 dKM>)
                                                                              This extension contains a quality map for the primary image array.
DEEPIMPACT:TARGET_SC_VELOCITY_VECTOR =
                                                                              Each of the one-byte pixels in this map is composed of eight bits.
    (-8.6027 \text{ } \text{KM/S}), -3.3706 \text{ } \text{KM/S}, 4.3114 \text{ } \text{KM/S})
                                                                            Each
TARGET_CENTER_DISTANCE
                                       = 1178.5653 ⊲KM>
                                                                              bit represents a specific characteristic about the corresponding pixel
SC_SUN_POSITION_VECTOR
                                                                              in the primary image array. For a raw image, only the bit for a
```

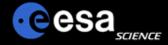

# **PDS** data organization

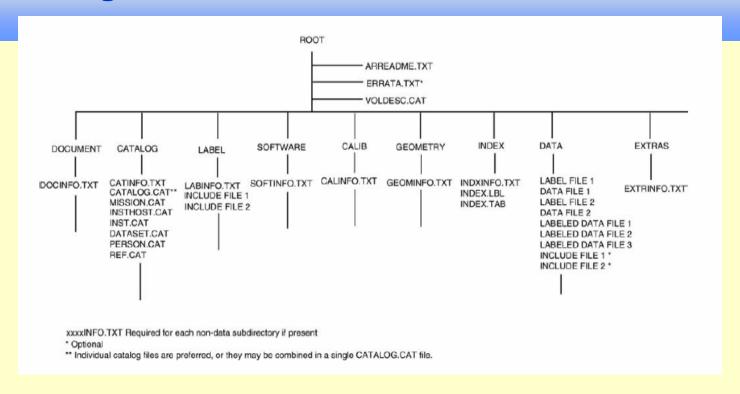

#### PDS requires a lot of ancillary information

- Both raw and calibrated (physical units) data are required from NASA missions
- Geometry is required either in the labels or in separate files or in SPICE
- Catalog files are used to load the central search facility
- Documents (including ascii versions) are required to explain enough that any intelligent scientist 20 years from now should be able to recalibrate and use the data (with the help of library references)

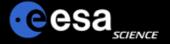

# **Attached & detached labels**

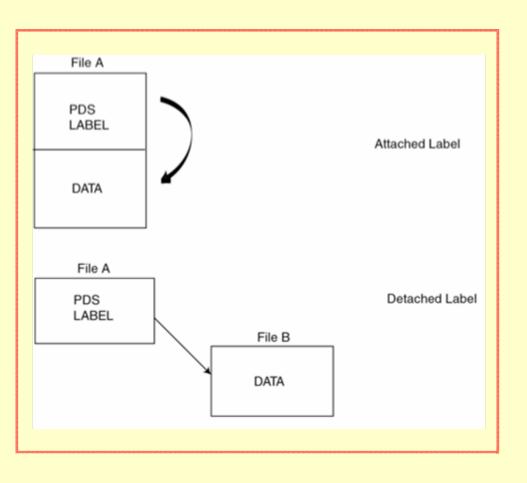

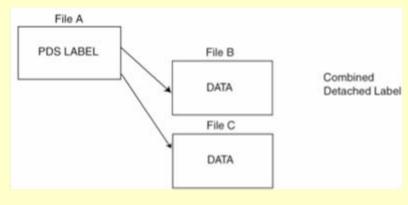

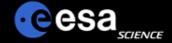

# **Using PDS archives**

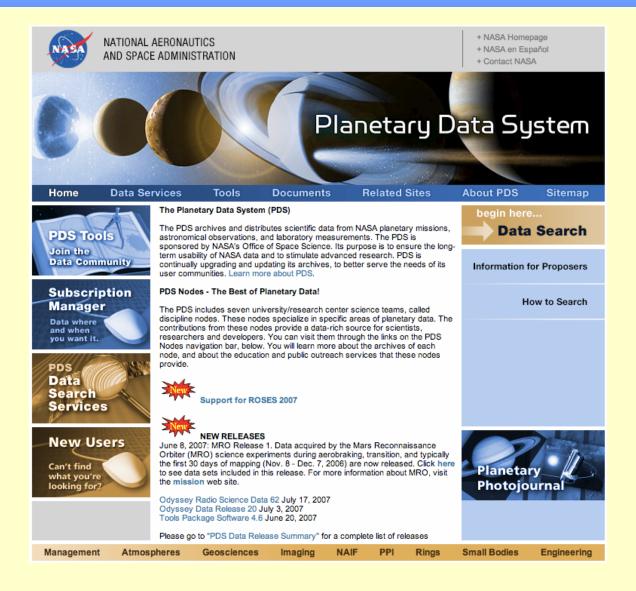

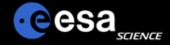

# File types

.img

These are PDS binary image files with attached or detached PDS labels. They may be found in the /data directory. They can be displayed using an SBN utility for IDL, ReadPDS.

.jpg

These are lossy compressed image files which may appear in the data/, document/ or calibration (calib/) directory. They will be accompanied by a PDS label and can be opened using most image manipulation software (like XV, Photoshop, etc.) or a browser.

ldL

The PDS label files describe the contents of each dataset in detail, field-by-field, and are a PDS archive requirement. This includes a physical description of the storage format as well as a logical explanation of the significance or content of each field. Labels accompany most files on the volume and are ASCII text, so they can be read with any standard text editor or browser.

.pdf

These are Adobe Portable Document Format (PDF) files. They may be found in the document/ or calibration (calib/) directory and should have an associated PDS label. They can be opened using Adobe Acrobat Reader.

.pds

The PDS is planning to start archiving spectral cubes. The .pds extension is just a place holder for these spectral cubes. The PDS data cubes will be data files requiring specialized software to display and manipulate. The USGS has developed and made available software for this purpose. <a href="Integrated Software for Imagers and Spectrometers (ISIS)">Integrated Software for Imagers and Spectrometers (ISIS)</a> combines basic capabilities of image processing, analysis and display of 2- and 3-dimensional data with specialized planetary cartographic functionality.

.png

These are Portable Network Graphics images, a bitmapped image format using lossless compression. They may appear in the document/ or calibration (calib/) directory. They can be opened using most image manipulation software (like XV, Photoshop, etc.) or a browser.

.tab

These are ASCII table files. Table files may be found in most directories. The tables should be accompanied by PDS labels. The tables should be displayable in a standard text editor or browser.

.tar

These files are tape archive format files, which are used to simplify storage and downloads of large data sets. They preserve the directory structure of the data set volume. Data reviewers and archive users may encounter .tar files when downloading an entire data directory or a large set of documentation. Tar files can be opened by using <a href="Months:GNU Tar software">GNU Tar software</a>, WinZip or a similar program.

.tif

Tagged Image File Format files are image files that may appear in the document/ or calibration (calib/) directory. They can be opened using most image manipulation software (like XV, Photoshop, etc.) or a browser.

.txt

These text files are flat ASCII files, but usually denote documentation files which either a) have no accompanying PDS label; or b) have a minimal PDS label attached to the top of the file. They provide additional information to explain archive directories and contents. They can be read with any standard text editor or a browser.

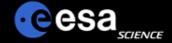

## **PDS Geosciences Node**

- How to access the PDS copy of Mars Express data?
  - Mars Express data are available from Geosciences Node via:
    - FTP
    - HTTP download
    - Search interface Orbital Data Explorer (ODE)
  - See URL above for the main PDS Mars Express page from the Geosciences Node.
  - There is a page for each MEX instrument with more detailed information about data from that instrument.
  - The main Geosciences Node web page (http://pds-geosciences.wustl.edu/) has a "What's New" section to announce recent additions.
  - Geosciences Node pages note that the PSA is the primary source for Mars Express data.

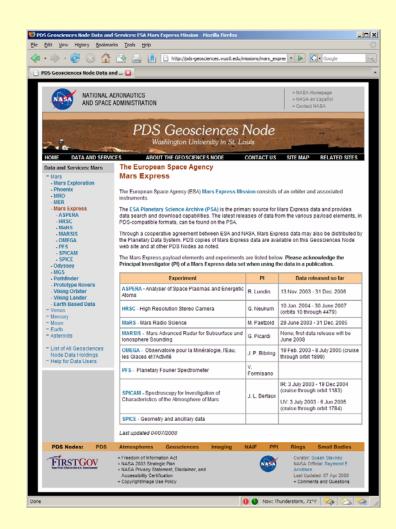

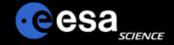

# **Orbital Data Explorer**

- For users that need to locate specific subsets of data, the Geosciences Node has developed a web-based tool for Mars orbital data – known as the Orbital Data Explorer (ODE).
- Originally developed to support access to MRO data archives (CRISM, HiRISE, and SHARAD).
- It has been expanded to include Mars Express OMEGA and HRSC data.
- Provides a tool to search for data by area on Mars or data acquisition time for multiple instruments on multiple spacecraft.
- Users can browse through and download selected data.
- ODE will soon be further expanded to include MGS MOLA and Odyssey GRS data sets.
- http://ode.rsl.wustl.edu/mars/

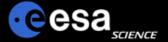

# **ODE Search Forms**

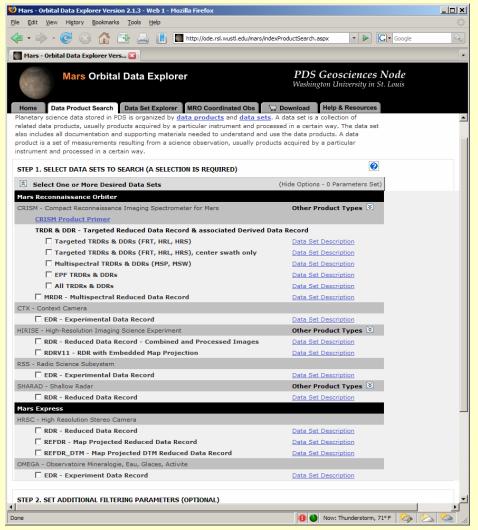

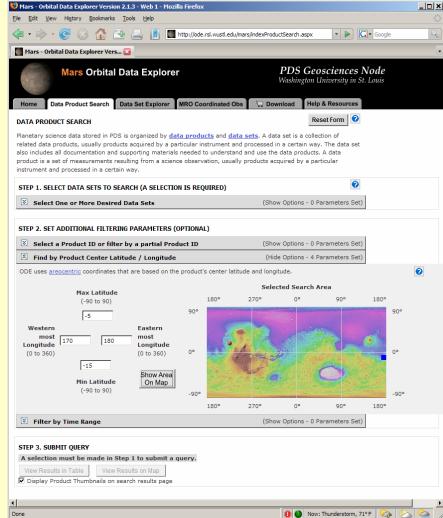

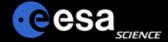

# **ODE** browse results

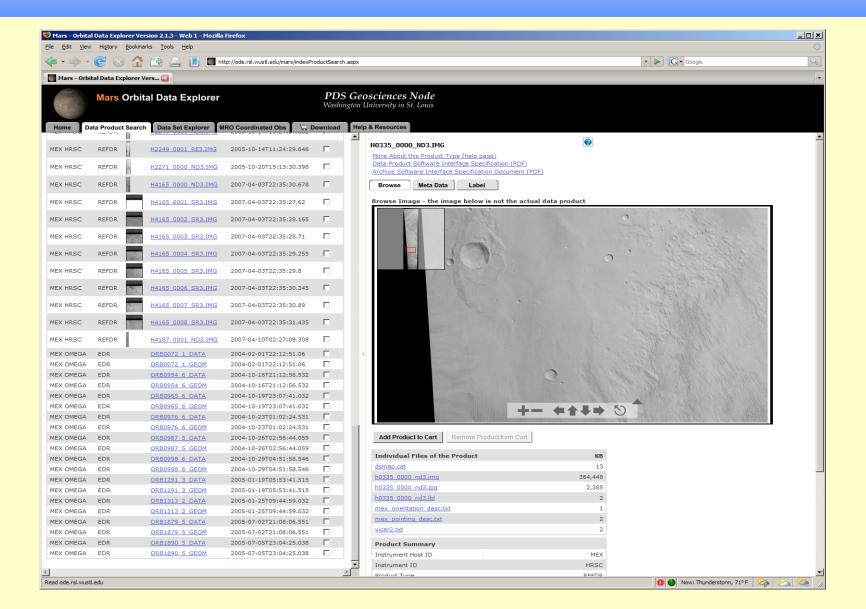

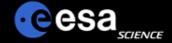

## **ODE** data download

- Individual files can be downloaded from the 'Browse' or 'Data Set Explorer' pages.
- Products can also be add to a cart for downloading.
- Through the cart method, users can select to download
  - Only data products
  - Products and all supporting information (documentation, software, etc.)
- Cart selections are packaged into zip or tar files and downloaded by ftp.

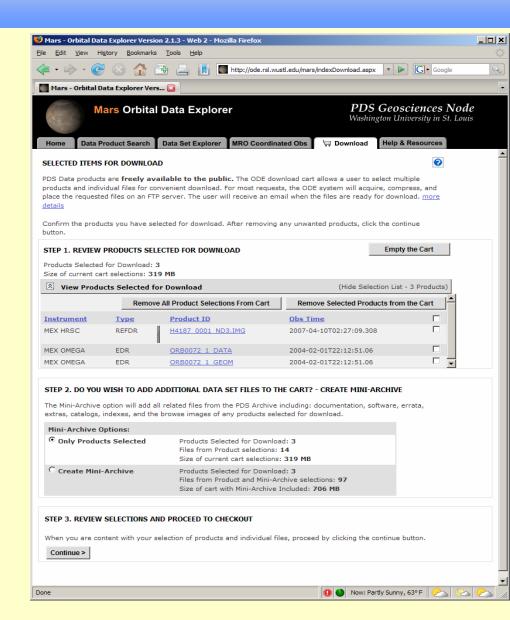

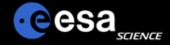

## **Pilot**

#### Unified Planetary Coordinates (UPC) Database

- Provides improved metadata for planetary images
- Reads position & pointing from PDS labels
- Converts to unified coordinates
- Calculates 'improved' pointing & location data
- Can be used by other delivery services
- Requires camera model in ISIS3
- Primarily supports images used in cartography and geologic mapping
- Mars: Vik.Or., MOC, CTX, HiRISE, TH IR
- Moon: Clementine UVVIS & NIR

#### Planetary Image Locator Tool (PILOT)

- Map interface for UPC footprints (visual check on what UPC is calculating)
- Improved data identification because of increased accuracy of geometric information
- Standardizes map coordinates and projection for all included datasets (no need to know 'native' systems)
- Built-in updating possible, benefits from improvements in image pointing, etc. that result from cartographic processing
- Provides POC for obtaining UPC database

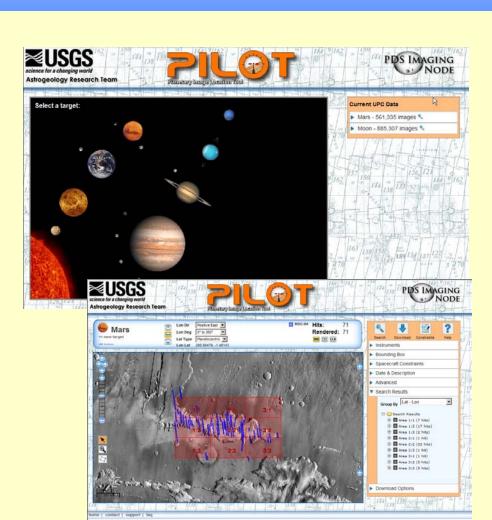

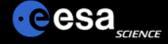

# Planetary Archives: PSA

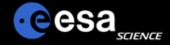

# **PSA Definition and Purpose**

The <u>Planetary Science Archive (PSA)</u> is the initiative, the setup, the process and the implementation to preserve data from ESA's spacecraft to planetary bodies, as well as supplementary information acquired in laboratories or ground-based observatories.

#### The <u>prime objectives</u> of the PSA are:

- > to support the experimenter teams in the preparation for the spacecraft and ground-based long-term archives
- to enable and ensure the (long-term) preservation of these archives
- ightharpoonup distribution of scientific useful data to the world wide scientific community
- > provision of supplementary data services aiming to maximize the usage of planetary mission data and ease the scientific data analysis.

The PSA will be advised by a PSA Scientific Advisory Group that meets at least yearly.

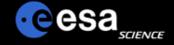

# Planetary Science Archive

Users Quick Guide

Classical User Interface

By J. Zender and D. J. Heather 9 June 2008, Version 2.1

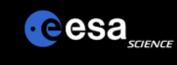

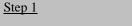

- a) Open the PSA www home page at http://www.rssd.esa.int/psa
- b) Select "Classical User Interface" on your left or in the yellow box

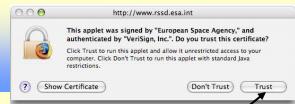

#### Step 2

a) You must click 'Trust' to accept the certificate and run the PSA applet.

# Data Access Classical User Interface Map-based User Interface Map-based User Interface Dataset Browser Interface Services and Help FAQ PSA Home Page PSA Quick Guide Ancillary Data Support Workshops Mission Related Giotto Bepi-Colombo Huygens Venus Express Mars Express Rosetta Restricted Items Facilities J

Document Portal My Portal

UserID: dheather
Pass: \*\*\*\*\*\*
Login Reset

GO

27 Nav 2007

ASPERA IMA

MARSIS AIS

MARSIS

Automated Password Reset

Advanced Search

Make this my Home Page

#### Welcome to the

#### **Planetary Science Archive**

data access via ...

| Dataset Browser | Classical User | Map-based  |
|-----------------|----------------|------------|
| Interface       | Interface      | Interface  |
| User Guide      | User Guide     | User Guide |

| An            | nouncements                                                     | History (2004, 2005)                                                                                                    |
|---------------|-----------------------------------------------------------------|----------------------------------------------------------------------------------------------------|
| June<br>2008  | Release of PSA<br>2.9.9                                         | 6 June 2008 Planetary Science Archive 2.9.9 is released today. PSA 2.9.9 contains the <b>first</b> release of calibrated datatsets from the MARSIS radar sounder on Mars Express. The following data is now available:                                                                                                    |
| April<br>2008 | First Venus<br>Express Data<br>Release                          | MEX-M-MARSIS-2-EDR-V1.0 containing raw data from the MARSIS instrument MEX-M-MARSIS-3-RDR-SS-V1.0 containing calibrated Suburface Sounding data MEX-M-MARSIS-3-RDR-AIS-V1.0 containing calibrated Active Ionosphere Sounding                                                                                                    |
|               | Pending Data<br>Reviews:<br>- Rosetta<br>MIDAS<br>MIRO<br>SPICE | ■ MEA-M-MAKSIS-S-ROK-AIS-VI.0 CONTAINING CAID/ACCO FOR SOUTHING GAID/ACCO FOR SOUTHING GAID/ACCO FOR SOUTHING FOR SOUTHING FOR SOUTHING FOR SOUTHING FOR SOUTHING FOR SOUTHING FOR SOUTHING FOR SOUTHING FOR |
|               |                                                                 | DS Feb 2008 HRSC on Mars Express, MEX-M-HRSC-5-REFDR-MAPPROJECTED-V2.0 and MEX-M-HRSC-3-RDR-V2.0 data released up to June 2007 (orbit 4479).                                                                                                    |
|               |                                                                 | DS Feb 2008 Mars Express, ingestion and release of first HRSC Digital Terrain Model data MEX-M-HRSC-5-REFDR-DTM-V1.0, containing data up to Orbit 0569 (June 2004). A basic user guide document is available for use of these new data.  Further DTMs will be delivered to the PSA periodically for long-term archiving. More recent DTMs can currently be viewed alongside other HRSC data from the HRSCView page maintained by the Freie Universitaet, Berlin.                                                                                                    |
|               | - Mars Express<br>ASPERA ELS                                    | Mars Express, ingestion and release of MEX-M-ASPERA3-2_3-EDR_RDR-NPI-V1.0, containing data for the entire nominal mission, and MEX-M-ASPERA3-2_3-EDR_RDR-NPI-EXT1-V1.0 containing data from January 2006 to December 2006.                                                                                                    |

Mars Express, ingestion of 114 Radio Science data sets: MEX-M-MRS-1-2-3-PRM-0361-V1.0 and

MEX-M-MRS-1-2-3-PRM-0XXX-V1.0: 0362, 0364, 0365, 0387, 0404, 0411, 0414, 0417, 0425, 0434, 0435, 0436,

#### Step 3

The "PSA Browser Start Page" will appear on your screen and will automatically start to load

#### PSA version 2.9.9

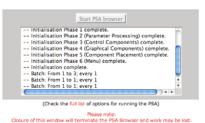

Send your questions about the Planetary Science Archive to PSA Helpdesk

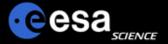

# Login/Registering

#### Step 4

- a) Select the "Login/Register" View and login or request new user id.
- b) After having logged in, select the "Query Specification" View

# The Planetary Science Archive (PSA) is structured in 5 different 'views',

- a) The "Query Specification" view, that allows you to define your query against the database
- b) The "Latest Result" view, that allows you to view the result of your previous query.
- c) The "Delivery Basket" view, that allows you to select your items of interest and order them later (free of charge).
- d) The "Login/Register", that you should know by now (if not, please register to have the full functionality of the PSA)
- e) The "Request Monitor" view to monitor your requests

By clicking/selecting the individual views you can 'walk around' in the PSA.

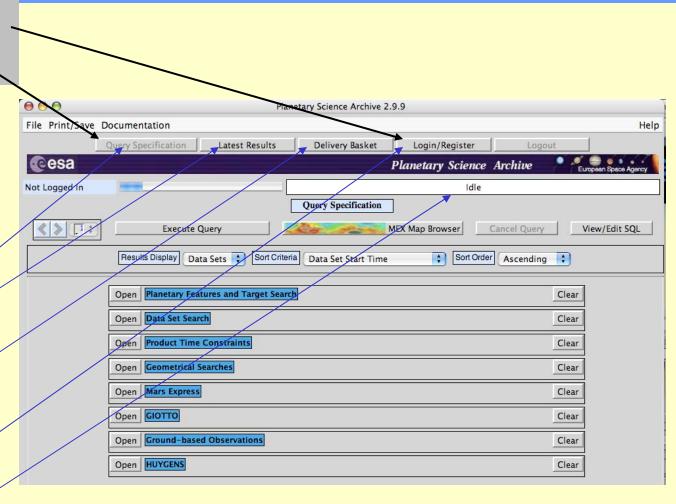

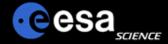

# **Define Your Query**

#### Step 3

- a) Open a "Query Panel" and select your search criteria
- b) Select your "Result Display" view options
- c) Execute the query

Not opening any "Query Panel" will result in the display of all available datasets

The PSA contains data conform to the Planetary Data System Standard. A 'Data Product' is e.g. a PDS-labeled file containing an image. A 'Data Set' is a full directory hierarchy containing documentation, catalogues, indexes, data products and any other information.

In the "Result Display" view options, you can select to see Data Products,
Data Sets or both in the "Result Panel"

Opening several "Query Panels" will logically-AND the constraints within the individual query panels. Planetary Science Archive 2.9.9 File Print/Save Documentation Help y Specification Latest Results Delivery Basket Login/Register esa Planetary Science Archive Not Logged In Idle Query Specification View/Edit SQL 1 0 Execute Q MEX Map Browser Cancel Ouerv Results Display Data Sets 💠 Sort Order Ascending \$ Sort Criteria Data Set Start Time Planetary Features and Target Search Clear Data Set Search Clear Target Name Any Instrument Host Name + Any Data Set Identifier . MEX-M-MARSIS-3-RDR-AIS-V1.0 Data Set Release Date Data Set Reference Data Set Producer Institution + Anv **Product Time Constraints** Clear Geometrical Searches Clear Mars Express Clear

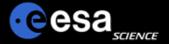

# **Browse your Results and Select**

Product

Software

MULTIPLE

Documentation

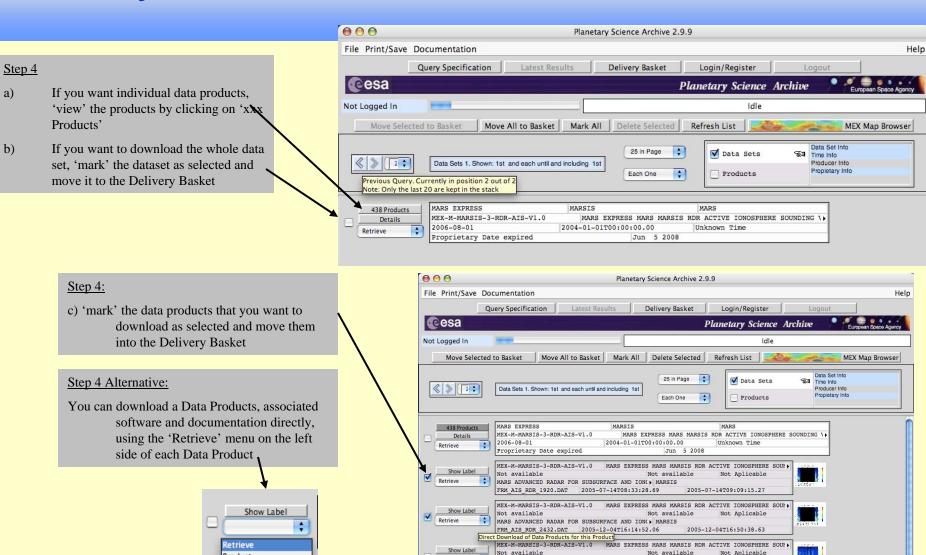

Retrieve

Show Label Retrieve MARS ADVANCED RADAR FOR SUBSURFACE AND ION( ) MARSIS

MARS ADVANCED RADAR FOR SUBSURFACE AND ION() MARSIS FRM\_AIS\_RDR\_1999.DAT 2005-08-05T11:25:53.71 2005-08-26T18:37:31.79

2005-08-05T12:01:40.30

MARS EXPRESS MARS MARSIS RDR ACTIVE IONOSPHERE SOID

FRM AIS RDR 2075.DAT 2005-08-26T18:19:40.65

MEX-M-MARSIS-3-RDR-AIS-V1.0

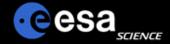

# **Order via the Delivery Basket**

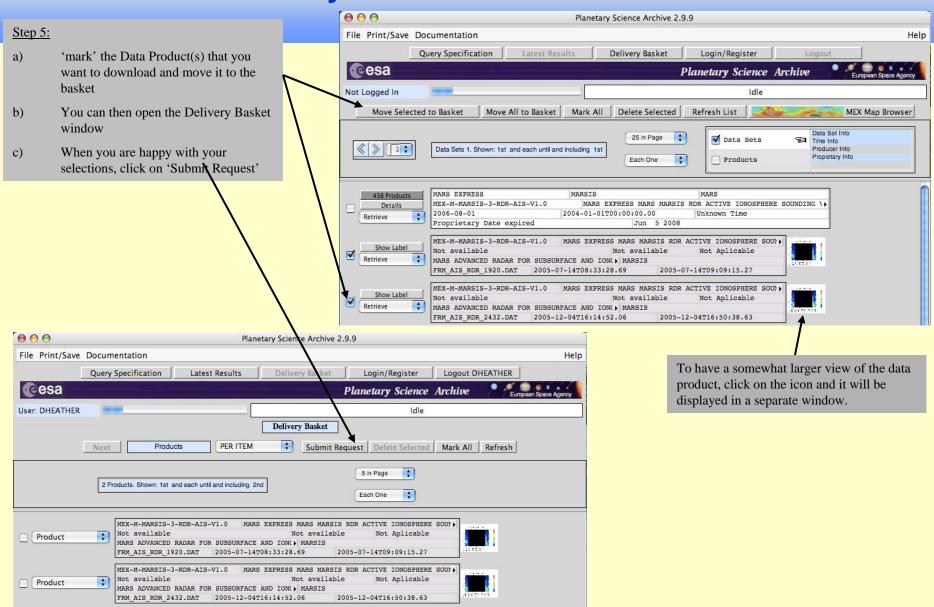

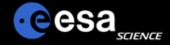

# **Downloading / Retrieving the Data**

# Step 6:

- a) 'select' your data packing option
- b) 'Confirm' and wait for an email that will inform you on the ftp retrieval of the data you have selected

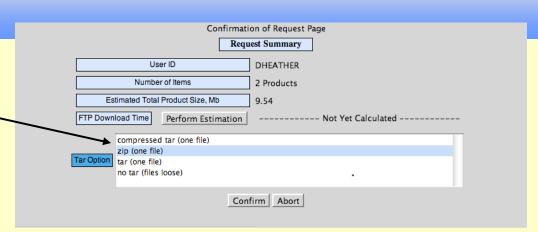

#### To: dheather@rssd.esa.int ▼

Dear Planetary Science Archive User,

Your retrieval request has been successfully processed.

Please follow the instructions below to access/browse the ftp area where your data is located:

ftp psa.esac.esa.int anonymous <your email address as password> prompt cd /pub/dheather binary dir

Alternatively, you can also access your files directly from your browser at:

ftp://psa.esac.esa.int/pub/dheather/DHEATHER21647.zip where you will be able to see some of the products on-line.

Your data will remain at this location for 7 days.

The Planetary Science Archive (PSA) can be accessed at

#### http://www.rssd.esa.int/psa

You can also get more information about the PSA project by accessing the PSA web pages at the same address.

If you have any comments or questions, please contact the PSA HelpDesk at the following email address:

psahelp@rssd.esa.int

Regards,

The PSA Team

Your email confirmation contains all you need to know to download the data within the next week from the PSA server.

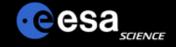

# Planetary Science Archive

Users Quick Guide

PSA Data Set Browser Interface

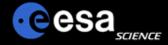

#### Step 1

- a) Open the PSA www home page at http://www.rssd.esa.int/psa
- b) Select "Data set Browser Interface" on your left or in the yellow box

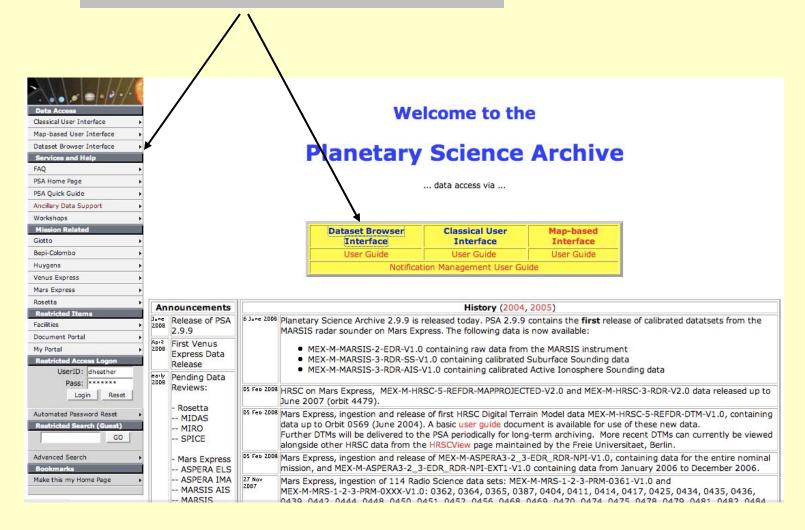

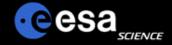

#### **Direct Browsing of Datasets**

- From the Dataset Browser entry page, select the instrument of interest.
- Only public datasets are available through this interface! So you will not find
  - Datasets before public release
  - Datasets in Peer Review

Welcome to the

#### **Planetary Science Archive Dataset Browser**

The Dataset Browser offers experienced archive users the possibility to access the full dataset information in a quick and straightforward way. The datasets are accessed using the ftp protocol, it must however be noted that the PSA is not based on the typically known ftp servers. This will be transparant to most users. When using this service for batch download or as a mirror functionality, we would appreciate to get a guick note to our support desk, to avoid performance problems that could affect other users. Only public available datasets will be accessible via this service.

You can directly access data from:

- Mars Express (please read and follow acknowledgement note)

   ASPERA3, Analyser of Space Plasmas and Energetic Atoms (PI: R. Lundin, IRF)

   HRSC, High/Super Resolution Stereo Camera (PI: G. Neukum, Freie Universitaet Berlin)

   Mars, Mars Express Radio Science (PI: M. Paetzold, University of Cologne)

  - MARSIS, Mars Advanced Radar for Subsurface and Ionosphere (PI: G. Picardi, Universita di Roma 'La Sapienza', Rome)
  - o OMEGA, Observatoire pour la Minéralogie, l'Eau, les Glaces et l'Àctivité (Pl: J-P. Bibring, IAS Paris)
  - SPICAM, Spectroscopy for Investigation of Characteristics of the Atmosphere of Mars (PI: J-L. Bertaux, Service d'Aeronomie/CNRS)
- · Huygens (please read and follow acknowledgement note)

  - ACP, Aerosol Collector and Pyrolyzer (Pl: G. Israel, Service d'Areonomie/CNRS)
     DISR, Descent Imager Spectral Radiometer (Pl: M. Tomasko, University of Arizona)

  - DTWG, Descent Trajectory Working Group

    DWE, Doppler Wind Experiment (Pl: M. Bird, University of Bonn)

    GCMS, Gas Chromatograph Mass Spectrometer (Pl: H. Niemann, NASA/GSFC)
  - HASI, Huygens Atmospheric Structure Instrument (PI: M. Fuchignoni, Observatory Paris-Meudon)
  - Huygens Housekeeping Data (ESOC/ESTEC, O. Witasse)
  - SSP, Surface Science Package (PI: J. Zarnecki, UK Open University)
- - DID, Dust Impact Detector System (PI: J.A.M. McDonnell)
  - EPA, Energetic Particle Analyser
  - GRE, Radio Science Experiment (PI: P. Edenhofer)

  - HMC, Halley Multimeter Camera (PI: U. Keller, MPI Lindau)

    MS, Ion Mass Spectrometer (PI: H. Balsiger, University of Bern)

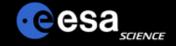

## **Direct Browsing of Datasets II**

> Browse through the dataset in the usual way.

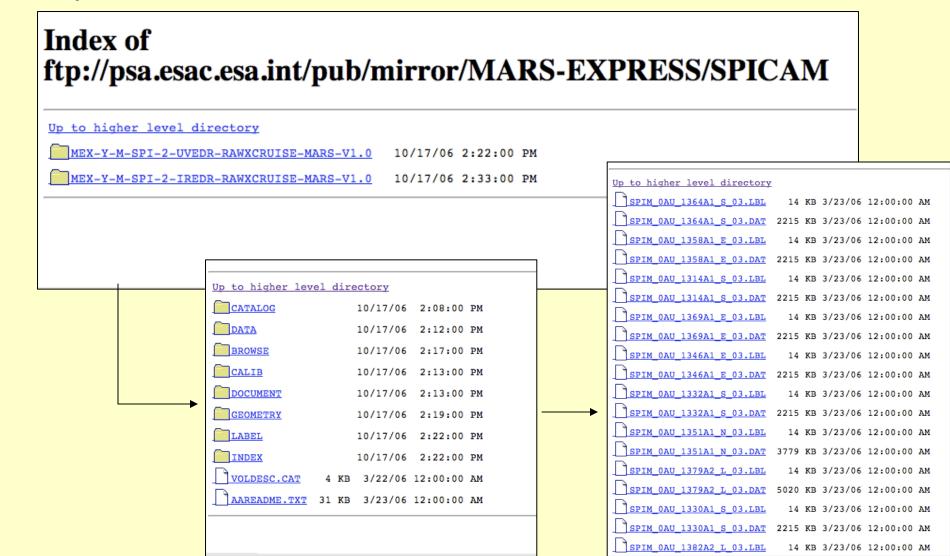

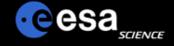

#### **Data Download**

- When using a web browser, please insure to use an appropriate method to download your data,
  - ➤ E.g. in MOZILLA the 'Save Link Target As..."
- Be aware that you download only the file selected, ...
  - Detached label files (e.g. LBL and DAT) need to be both downloaded to get the full data product!
  - Any <u>linked files</u>, .e.g. ^DESCRIPTION = "INSTRUMENT.PDF" will <u>not be</u> attached to the downloaded file!

```
Up to higher level directory
   SPIM 0AU 1364A1 S 03.LBL
                                14 KB 3/23/06 12:00:00 AM
                              2215 VD 2/22/96 12:00:00 AM
   SPIM OAU 1364A
                     Open Link in New Window
   SPIM OAU 1358A
                     Open Link in New Tab
                                               12:00:00 AM
                     Bookmark This Link
   SPIM OAU 1358A
                                               12:00:00 AM
                     Save Link Target As...
   SPIM OAU 1314A
                                               12:00:00 AM
                     Copy Link Location
   SPIM OAU 1314A
                     Bookmark This Page
                                               12:00:00 AM
                     Save Page As...
   SPIM OAU 1369A
                                               12:00:00 AM
                     Send Page...
   SPIM OAU 1369A
                     Select All
                                               12:00:00 AM
                     Properties
   SPIM OAU 1346A
                                               12:00:00 AM
   SPIM OAU 1346A1 E 03.DAT 2215 KB 3/23/06 12:00:00 AM
   SPIM 0AU 1332A1 S 03.LBL
                                14 KB 3/23/06 12:00:00 AM
   SPIM OAU 1332A1 S 03.DAT 2215 KB 3/23/06 12:00:00 AM
   SPIM OAU 1351A1 N 03.LBL
                                14 KB 3/23/06 12:00:00 AM
 TODIN ONE 135131 N 03 DAM 3770 VD 3/33/06 13.00.00 AM
```

#### Accessing the PSA archive with an FTP-client

- You will be able to connect to the PSA archive with any ftp client, e.g. ncftp, ftp, fuqu, etc
  - Using ftp://psa.esac.esa.int/pub/mirror
  - Or directly the mission related subpage ftp://psa.esac.esa.int/pub/mirror/MARS-EXPRESS

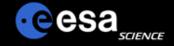

#### **Automatic Download Scripts / Mirror Scripts**

- You can use any automatic download script (mirror, etc) to recursively download the data on the PSA.
- Pefore installing a regular download scheme on your side (mirror, etc), please inform us by sending a short note to psahelp@rssd.esa.int. We will keep an eye on the load of network and server such that other users are not disturbed. In such cases, we will contact you and propose alternative time periods and options to download the data you are interested in.
- Be aware that the files that you see in your www-browser or your ftp-client are not the physical files, but a link into the PSA database system. When downloading data, the PSA server resolves the link on the fly and delivers the data back to you.
- When building mirror scripts, you can compare your data items against size or time with the ones on the PSA server.

Be careful when using automatic downloads, as the size of the datasets can be huge (several 100GBytes or larger)! Please contact the PSA Helpdesk beforehand.

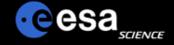

# Planetary Science Archive

Users Quick Guide

Map Based User Interface

By J. Zender and D. J. Heather 09 June 2008, Version 1.1

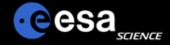

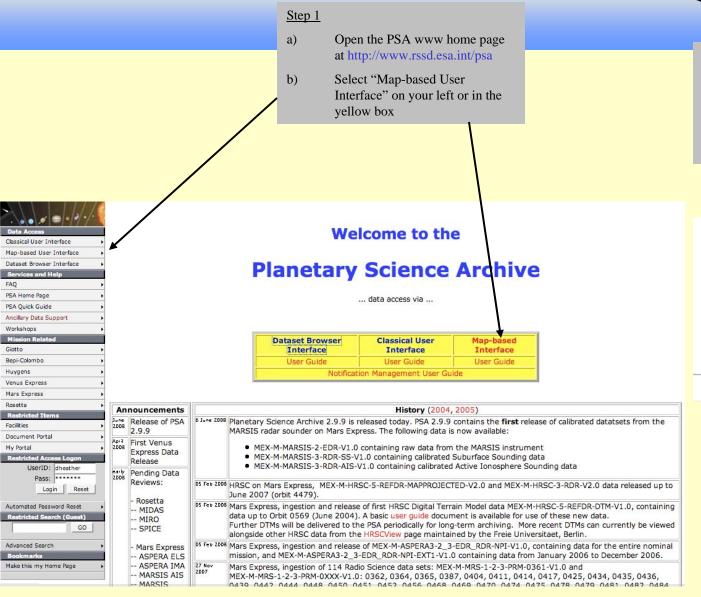

#### Step 2

The "PSA Browser Start Page" will appear on your screen. The applet will initiate automatically.

#### PSA version 2.9.9

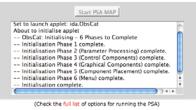

Please note:
Closure of this window will terminate the PSA Browser and work may be lost

Send your questions about the Planetary Science Archive to PSA Helpdesk

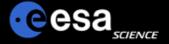

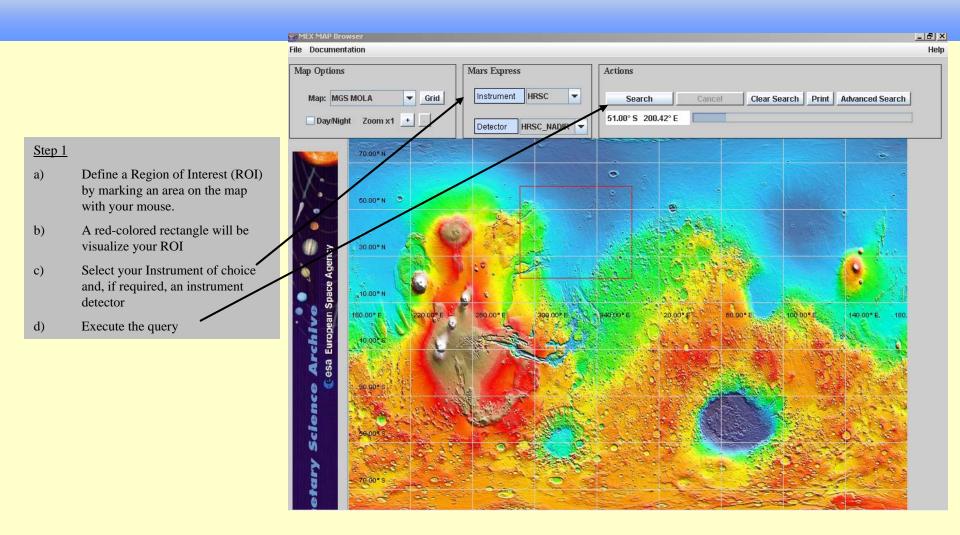

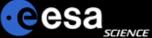

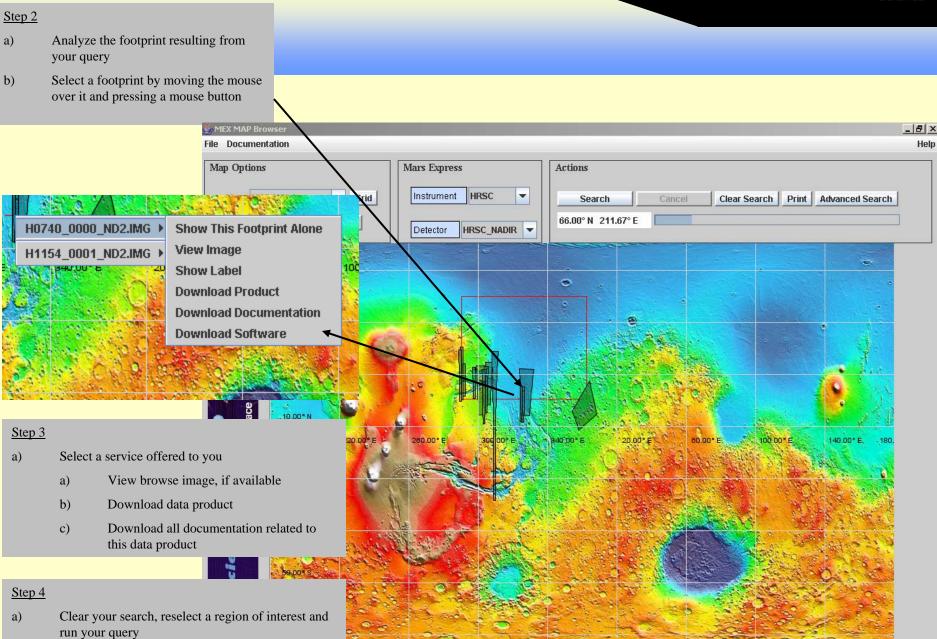

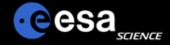

#### **Options**

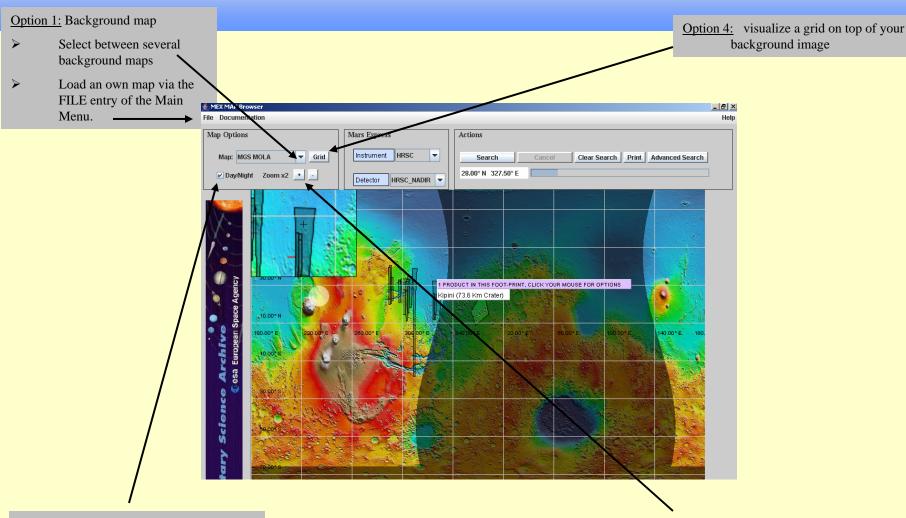

Option 2: visualize day night boundary and the intersection of the Sun to the center of Mars.

Option 3: display a zoom window that allows you to better select individual data products

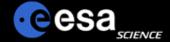

#### Map-based Interface vs Advanced Interface

Switch between the map-based interface to the advanced interface of the PSA and vice versa.

The results you receive from your queries from within the advanced interface are taken over to the map-based interface and displayed there in case of Mars data for which geometry information is existing (HRSC, OMEGA) is available. This gives you the full flexibility of the advanced interface coupled to the visual power of the map-based concept.

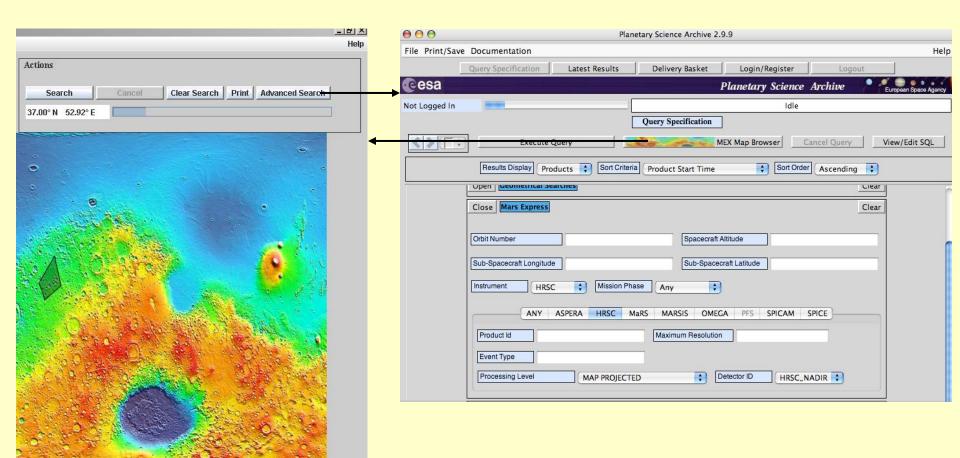

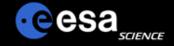

# Planetary Science Archive

Users Quick Guide

## Notification Management

By J. Zender and D. J. Heather 08 June 2007, Version 1.1

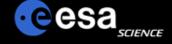

#### **Overview**

- Registration
- Notification Rules
- Notification via Email
- Comments and Suggestions

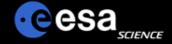

**Registration I** 

**Select 'Change Notification Setting'** 

Planetary Science Archive 2.8 File Print/Save Find Field Documentation Help **Goto Login Page** Login/Register Query Specification Latest Results Shopping Basket Logout Not Logged In Idle **Planetary Science Archive** esa European Space Agency Login, Registration & Account Maintenance Query Specification If you already have an account you can login In case of questions or problems please contact psahelp@rssd.esa.int **Execute Query** MEX Map Browser Sort € Login with your user id / password User Name Password Login & proceed | Login & stay here Otherwise you can... Register As New User Once logged-in you can... Goto Login Page View/Edit Current User's Details Or you can... Change Your Password  $\Theta \Theta \Theta$ Planetary Science Archive 2.8 File Print/Save Find Field Documentation Help Change Your Notification Setting Latest Results Shopping Basket Query Specification Logout Not Logged In **Planetary Science Archive** esa European Space Agency Execute Query Cancel Query View/Edit SQL Sort Criteria Position Results Display Data S. Sort Order Ascending

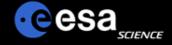

## **Registration II**

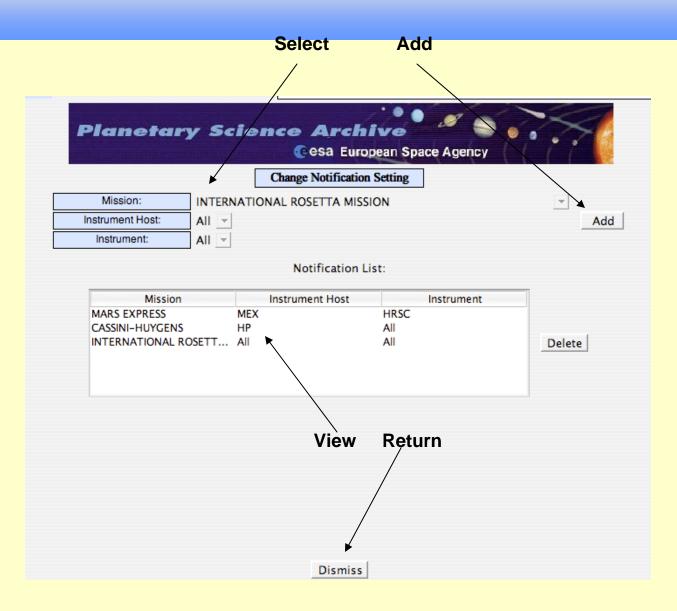

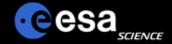

#### **Notification Rules**

- Notification will be done shortly after
  - A new dataset was ingested into the archive
  - A new dataset release was ingested into the archive
  - The ERRATA.TXT was modified, in other words an important piece of information about the dataset was made available.
- Notification will be done using email service
  - Ensure that your PSA account setting, especially your email address is correct
- You will be informed on the following changes:

| Mission  | Instrument Host (Spacecraft) | Instrument | Notification                                                                             |
|----------|------------------------------|------------|------------------------------------------------------------------------------------------|
| ALL      | ALL                          | ALL        | You will be informed on any change in the archive.                                       |
| SPECIFIC | ALL                          | ALL        | You will be informed an any change relating to data for a specific mission.              |
| SPECIFIC | SPECIFIC                     | ALL        | You will be informed on any change relating to data obtained from a specific spacecraft. |
| SPECIFIC | SPECIFIC                     | SPECIFIC   | You will be informed on any change relating to a specific instrument.                    |

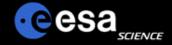

#### **Notification via Email**

Once you have registered, you will receive e-mails with announcements of the new data in the archive that you are interested in.

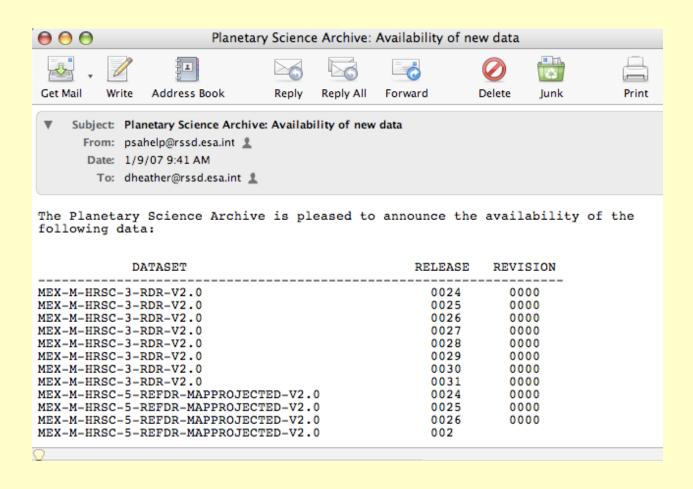

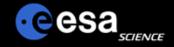

## **Comments and Suggestions**

- Please send us your remarks psahelp@rssd.esa.int
- In case of problems, please visit the FAQ page before contacting us
- In case you can not find the data you are looking for, please read the Mission Specific pages on the PSA home page (http://www.rssd.esa.int/psa)

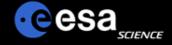

**Data workshops** 

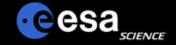

### **Mars Express Data workshops**

- ☐ Goal:
  - Explain the archive in general
  - Facilitate the access, use, processing and analysis of the data
  - Meet members of Instrument Teams
- ~ 1 week training session, 20-25 'students'
- HRSC and OMEGA workshops in 2007 and 2008
- MARSIS and Radio-Science in 2008
- MRO CRISM User Data Workshop

http://crism.jhuapl.edu/CRISM\_workshop\_2009/

Important: ESA PSA tutorials, hands-on are available on the web:

http://www.rssd.esa.int/mexdataworkshops

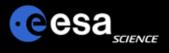

#### **Tools**

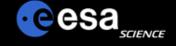

#### **Software Tools**

- PDS Tools (including NASAview)
- http://pds.nasa.gov/tools/release/software\_download.cfm
- ISIS3
- http://isis.astrogeology.usgs.gov/
- HiRISE IAS Viewer
- http://hiweb.lpl.arizona.edu/iasclient/

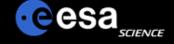

#### **Software Tools II**

- JMARS
- http://jmars.asu.edu/wiki/
- Davinci
- http://davinci.asu.edu/
- GDAL
- http://www.gdal.org/

# esa<sub>science</sub>

#### **Useful tools**

#### ■ Simple Viewers (all free, available on-line)

- NASAView intended for all PDS products but has some limitations (I broke it yesterday on a product from Geosciences)
- ds9 and fv useful only for PDS-labeled FITS files

#### A good analysis environment

- IDL (somewhat expensive)
  - A versatile environment for "exploring" your data as well as analyzing it
  - Library of astronomical routines at NASA-GSFC
  - Needs an I/O routine such as SBN's readpds.pro (which works on many but not all products)
- ISIS (free)
  - Widely used by planetary geologists with many built-in functions
  - Supported via Imaging Node of PDS at USGS
  - I/O works only with products designed for ISIS compliance (not FITS)
- IRAF (free)
  - Can be used only for PDS-labelled FITS files since there are not (yet) any I/O routines for PDS-labeled products

#### ■ SPICE (free)

- Tool for working out geometry of measurements (if not already in keywords or for updating the values)
- Supported via NAIF on many platforms & languages

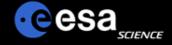

#### **ReadPDS**

- ReadPDS is an IDL package that is maintained and distributed by PDS's Small Bodies Node (SBN). It allows most PDS compliant products to be read in to the IDL software.
- To retrieve the latest fully tested release or previous releases, check out the page http://pdssbn.astro.umd.edu/nodehtml/software.shtml
- Within your IDLDE, select the File->Preferences and check that you path contains the ReadPDS.

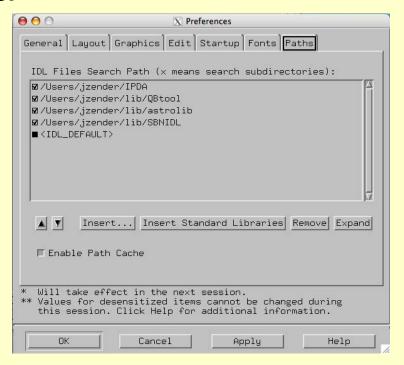

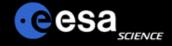

#### ReadPDS 2

- To run the ReadPDS you also need to have the astrolib library installed. If not already done, you can retrieve the astrolib library at http://idlastro.gsfc.nasa.gov/.
- Read the aareadme.txt file distributed with the ReadPDS package. There is no further way to test your installation than to call a procedure within IDL. So, on your IDLDE command input, enter e.g.:
- If the routine READPDS is compiled successfully, your installation is ok.

```
IDL> data = readpds('')
% Compiled module: READPDS.
% Compiled module: FILE_WHICH.
% Compiled module: PATH_SEP.
% Compiled module: HEADPDS.
Error: file could not be opened -
   File either corrupted or invalid file name.
% CLOSE: Variable is undefined: UNIT.
% Error occurred at: HEADPDS 65 /Users/jzender/lib/SBNIDL/headpds.pro
% READPDS 186 /Users/jzender/lib/SBNIDL/readpds.pro
% SMAIN$
% Execution halted at: $MAIN$
```

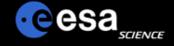

#### **Software Tools III**

- QGIS
- http://www.qgis.org/
- Planetary WMS (web mapping server)
- http://webgis.wr.usgs.gov/ogc/Examples.htm
- PROJ4
- http://trac.osgeo.org/proj/

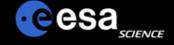

#### **Software Tools IV**

- SPICE
- http://naif.jpl.nasa.gov/naif/
- GMT
- http://gmt.soest.hawaii.edu/
- GRASS
- http://grass.itc.it/
- HRSCVIEW and additional HRSC software
- http://hrscview.fu-berlin.de/software.html

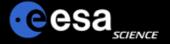

#### **Other archives**

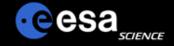

#### Ways to find/access data II

- CRISM MAP
  - http://crism-map.jhuapl.edu/
- USGS PIGWAD
  - http://webgis.wr.usgs.gov/
- Malin Space Science Systems
  - http://www.msss.com/
- USGS Map-a-Planet
  - http://www.mapaplanet.org/

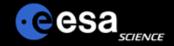

#### Ways to find/access data

- USGS PILOT
  - http://pilot.wr.usgs.gov/
- THEMIS Mars image explorer
  - http://themis-data.asu.edu/
- **HRSCVIEW** 
  - http://hrscview.fu-berlin.de/
- Google Earth
  - http://earth.google.com/

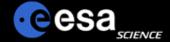

## **Google Earth**

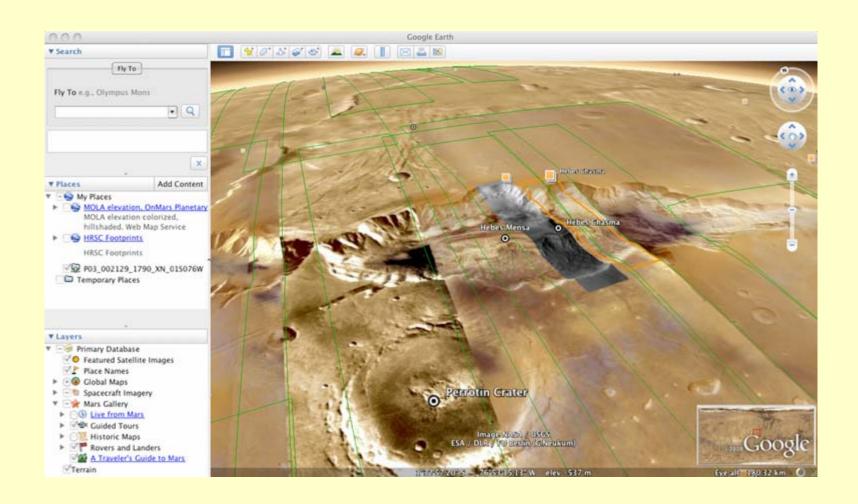

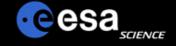

#### Forum/Documentation

- USGS ISIS3 Support Forum
- http://isis.astrogeology.usgs.gov/IsisSupport/
- Planetarygis
- http://www.planetarygis.org/
- Orrey.us
- http://orrery.us/

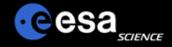

#### **Getting started tips...**

Consider investing some time: if one does not want to put reasonable effort, it is much better to spend the time doing something else. Consult all relevant documentation and try to repeat simple examples here or on the software documentation page. Check the forums (e.g. isis3 support) and post questions (after having carefully searched for possible answers already available!!!). Check for new data/software releases (and sign up for notifications, e.g. isis3, ESA PSA). Keep in touch (ask/provide help) with your friends/colleagues, e.g. with mailing lists, etc. Some critical mass of users in your professional neighborhood helps a lot!

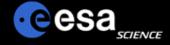

■ Examples, demos